#### 【施設予約システム】 図書館施設予約について

図書館には、静かに学びを深める自習室はもちろん、ディスカッションやプレゼンテーションなど、グ ループでの学びができるスペースがあります。TKU ポータルの「施設予約システム」で予約して、利用 前に2階カウンターにお越しください。

#### ■ 注意事項

【館内施設の定員等】

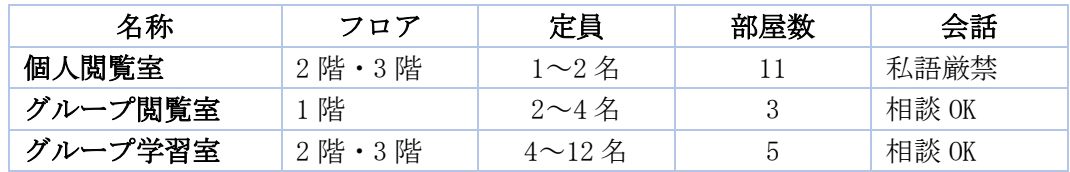

・グループ閲覧室、グループ学習は上記の人数でご利用ください。1 名でのご利用はできません。

・図書館に声出し可能な 1 名用の個室はありません。 就職活動のための教室利用についてはキャリアナビをご確認いただくか、キャリアセンターにお問 い合わせください。

- ・2 階のグループ学習室 1 と 2 には、大型モニタと音響・映像設備があります。
- ・2 階のグループ学習室 2 と 3 は、2 室連結して利用することもできます。
- ・詳細はフロアマップまたは図書館サイト「グループ学習室・個人閲覧室」をご覧ください。 https://www.tku.ac.jp/library/use/equipment/

## 【申込みについて】

- ・一人あたり「個人閲覧室」2 枠と、「グループ閲覧席/グループ学習室/プレゼンルーム」2 枠の合計 4 枠まで予約できます(例. 1 限と 2 限、または 3 限と 5 限など)。
- ・個人閲覧室の予約は、利用当日のみです。
- ・グループ閲覧室・学習室は 1 週間前から予約が可能です。
- ・モニター・プロジェクターの利用、グループ学習室 2 と 3 の連結を希望する場合は、その旨を「備 考」に入力してください。
- ・3 階データベース室、マイクロ閲覧室は、利用前に図書館 2 階カウンターで手続きをしてください (TKU ポータルから施設予約できません)。
- ・授業での図書館施設利用の際、外部の方が同席する場合は、授業担当教員が事前に申請してくださ い。申込方法等の詳細は図書館「本学教員の方 授業での施設利用」をご覧ください。

### 【利用上の注意】

- ・予約時間になりましたら、本学発行の学生証(身分証)を持って 2 階カウンターにお越しください。
- ・利用開始予定の 30 分を過ぎても 2 階カウンターに来ない、または利用がないときは、図書館が予 約をキャンセルします。
- ・利用時間は厳守してください。
- ・食事、大声や大きな音を出す等の迷惑行為、ボードで入口からの視界を遮る等の行為は禁止します。
- ・荷物の放置は禁止です。放置されていた荷物は撤去することがあります。
- ・原則として学外者は利用できません。

### 【施設予約システム利用マニュアル】

予約内容の確認方法、変更/削除方法など、詳細は情報システム課サイトをご確認ください。 情報システム課「施設予約システム利用マニュアル」 https://www.tku.ac.jp/iss/guide/classroom/manual/

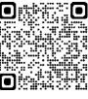

# ■施設予約システムログイン方法

・TKU ポータルにログイン後、「施設予約」のバナーを選択。

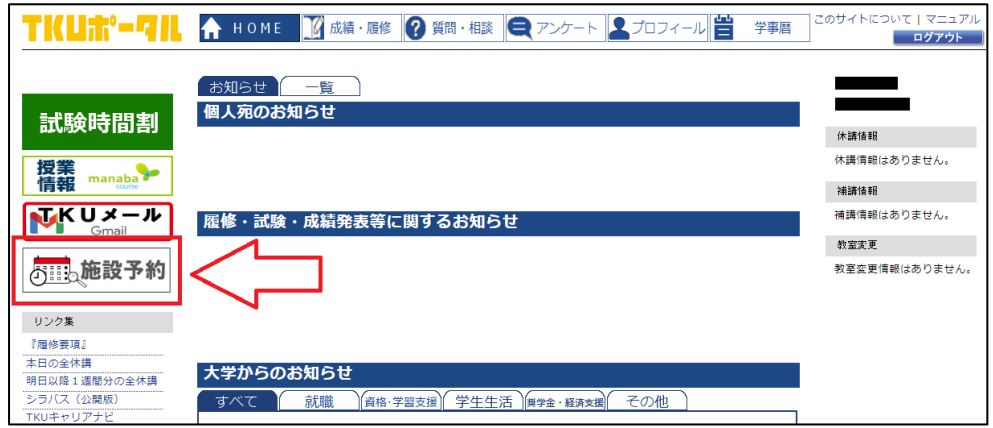

## 施設予約画面が表示されます。

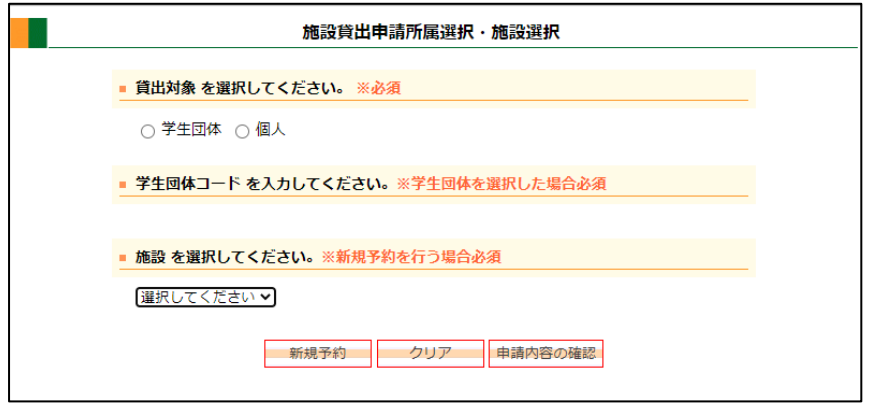

# ■予約方法

《手順1》貸出対象「個人」を選択後、プルダウンから施設を選択。「新規予約」を押下。

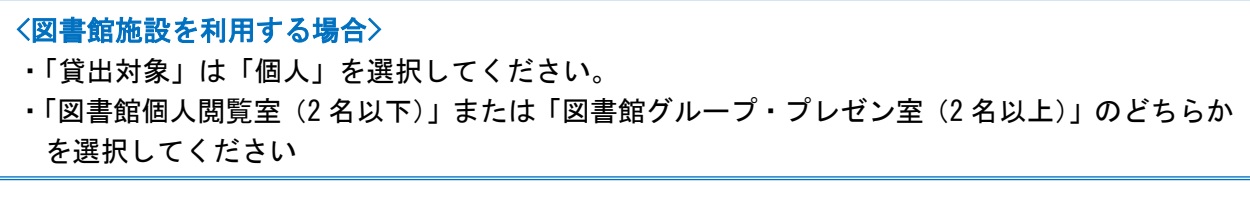

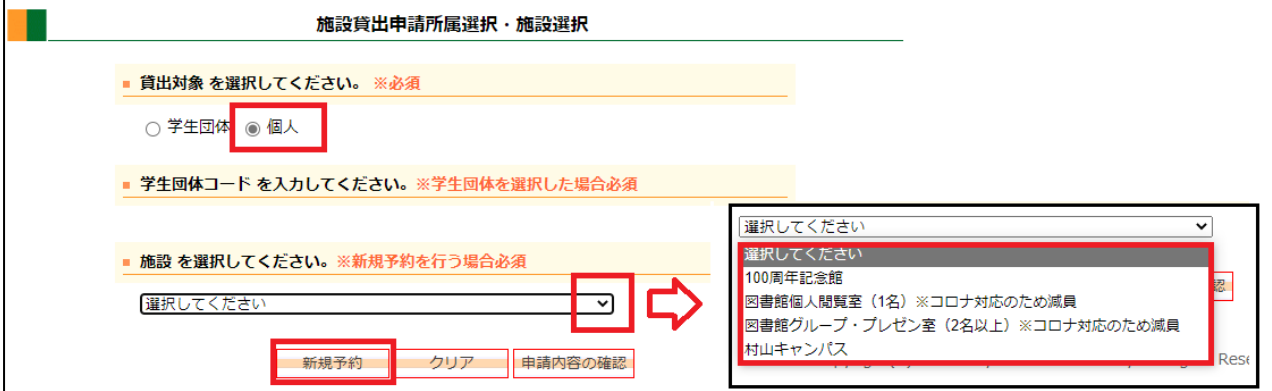

《手順2》利用日を入力後、時限(時間帯)・教室等の条件を選択し、「検索」を押下。

図書館の場合、こちらの画面にある「音出し条件」と「収容人数」は入力不要です。

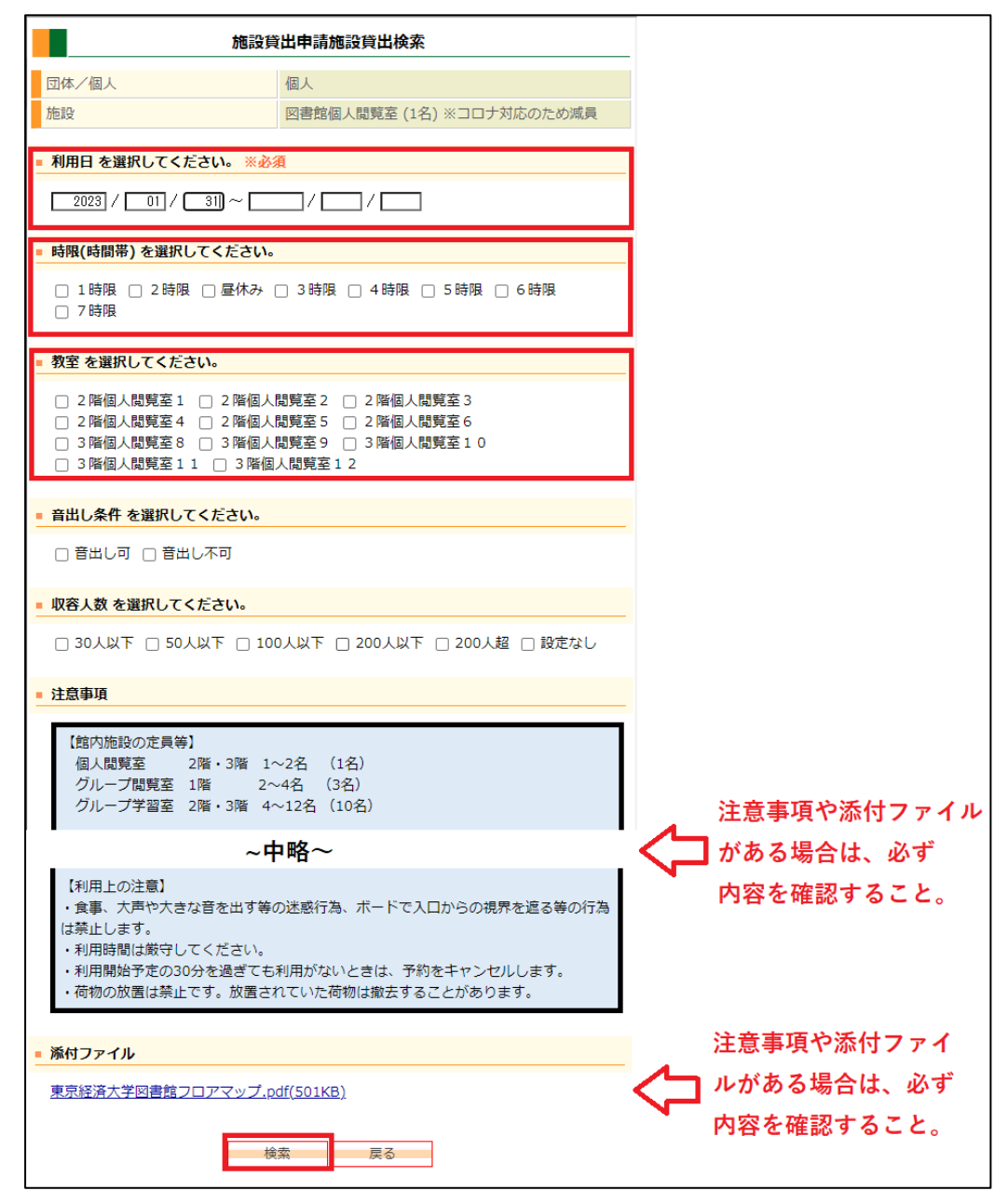

《手順3》予約したい教室・時限に☑を入れ、「貸出申請」を押下。

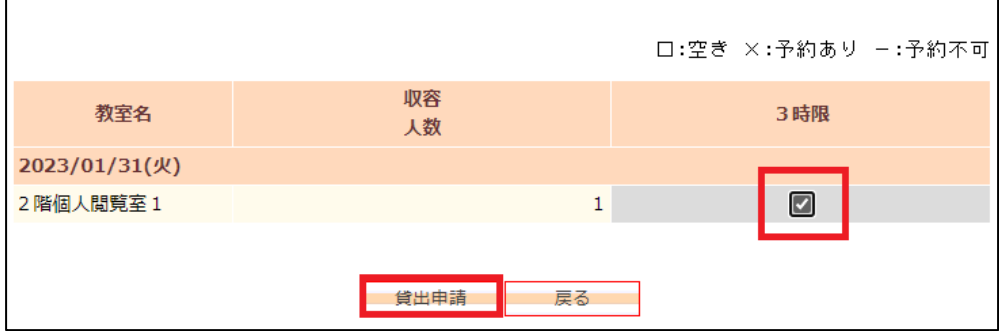

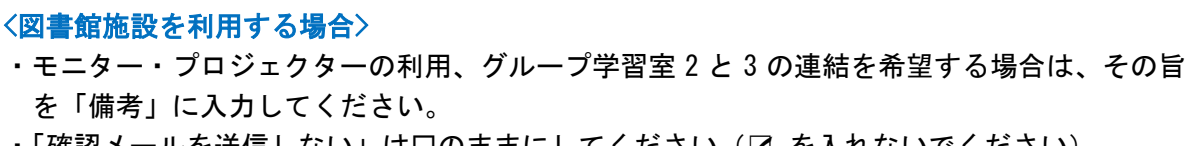

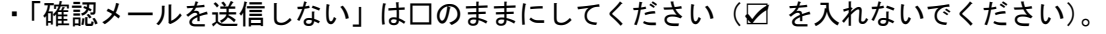

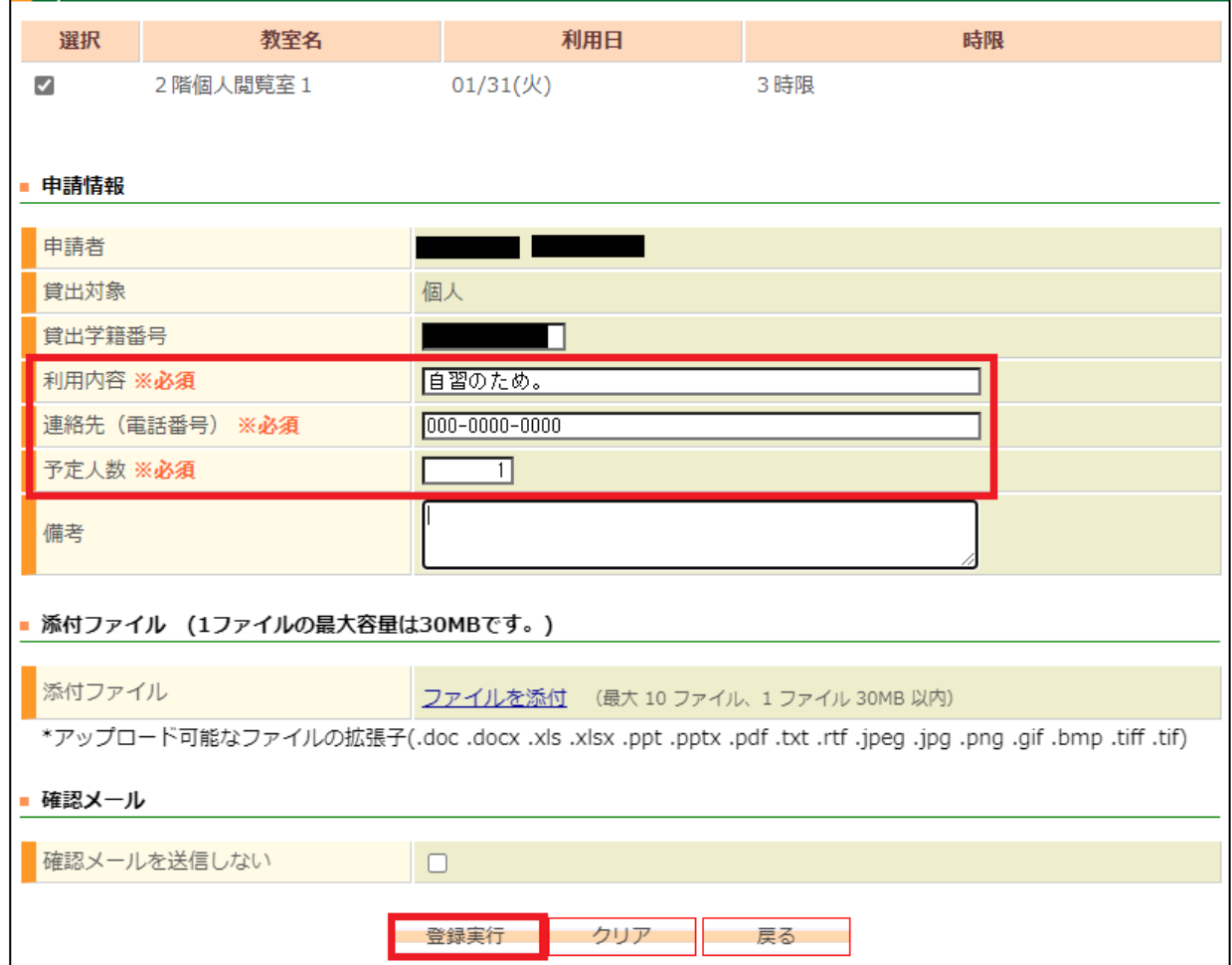

登録が正常に完了しました。

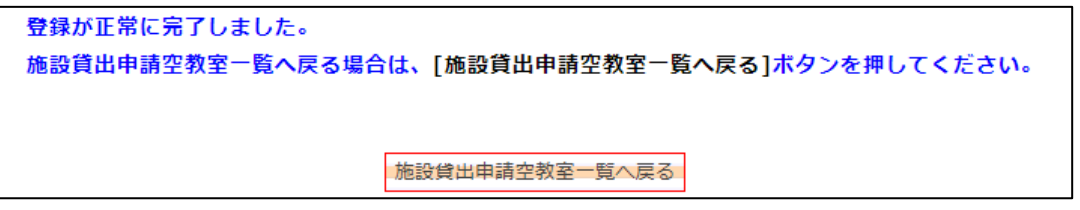

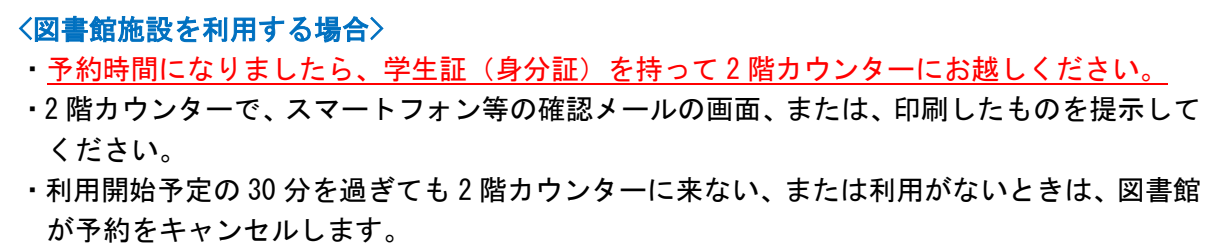